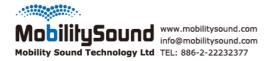

# **BTH-600**

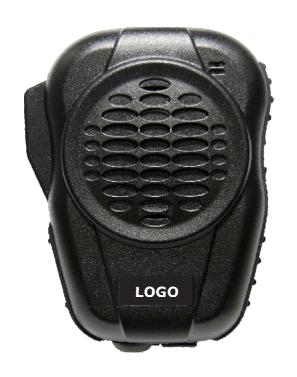

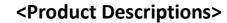

- Heavy duty speaker microphone for Cellphone.
- •Volume control buttons, and PTT button are built in
- Features cell phone key to answer incoming phone call when BTH-600 links to cell phone.
- Embedded 3.5mm jack for external earphone. Built-in Mini USB for charging.

## <Specification>

Type: Bluetooth Speaker Microphone Operating Temp:  $-20^{\circ}C \pm 2^{\circ}C - 50^{\circ}C \pm 2^{\circ}C$ 

Approx. Weight: 140g

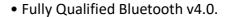

- Echo cancellation, noise reduction, also extended features
- High Quality DAC, CSR CVC built-in
- 80MHz RISC MCU and 80MIPS Kalimba DSP
- Fast Current (200mA) battery charge
- SBC, MP3, AAC, Fast stream, APTX codec support
- RoHS compliant
- HSP / HFP / AVRCP/ SPP profile support

• Speaker Output: 2W

• PTT function: built-in

• Talking Range: Bluetooth class 2, 10 meters

• Display LED: Blue and Red

• DC Input: 5 Vdc (std.)

• DC Current: 25 mA (Average)

• Battery: 1000mAH, replaceable BL-5C

• Talk Time: 40+ Hours

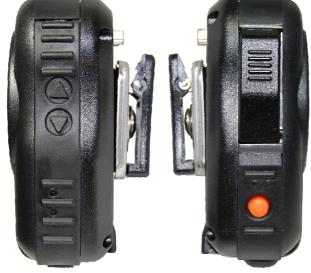

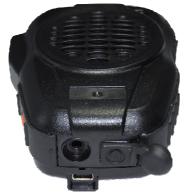

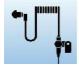

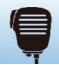

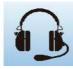

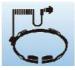

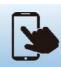

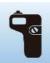

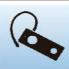

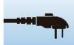

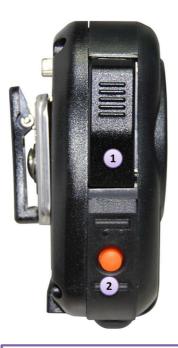

- 1 Push-to-Talk
- 2 Cell phone button

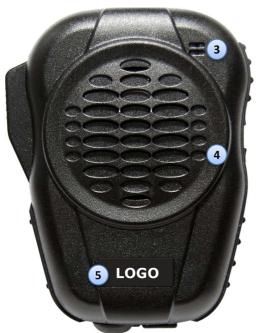

- **3 Microphone**
- 4 Speaker
- **5** Logo Plate

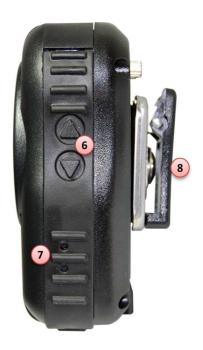

- **6** Volume control button
- **7 LED Indicators**
- 8 Clip

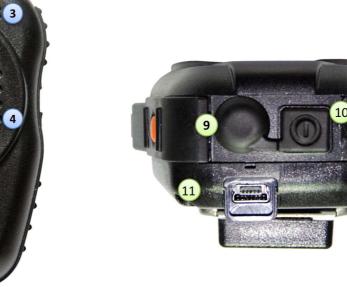

- 9 3.5mm jack
- **10** Power Switch
- 11 Mini USB

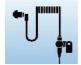

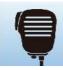

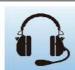

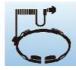

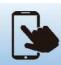

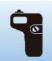

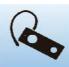

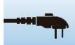

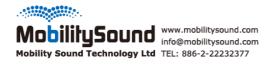

# Pairing instruction of BTH-600 with Cellphone

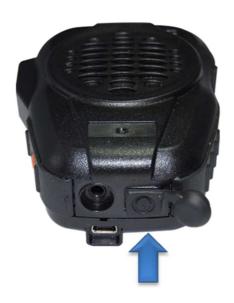

1. Press and keep holding the power switch for 6 second from cold start

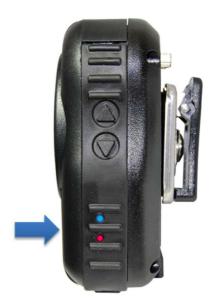

2. When you see LED flashing in a pattern of RED-BLUE-RED-BLUE, BTH-600 is in pairing mode.

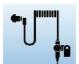

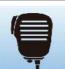

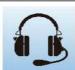

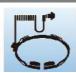

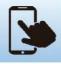

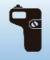

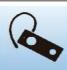

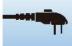

#### iOS Setting

 Go to "Setting" -> "Bluetooth", turn on Mobile phone's Bluetooth and BTH-600 go to pairing mode.
Press BTH-PTT to pair it.

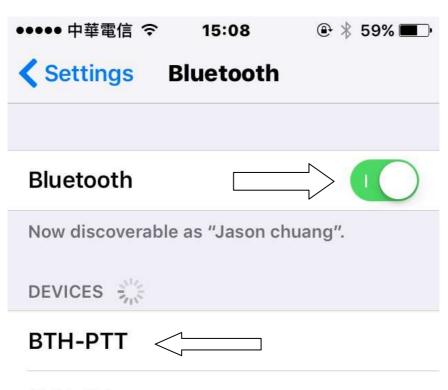

## PTT-AZ

To pair an Apple Watch with your iPhone, go to the Watch app.

#### 1.a. Press BTH-PTT to connect it

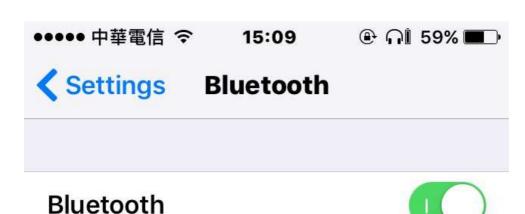

Now discoverable as "Jason chuang".

MY DEVICES

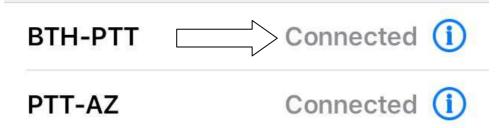

# OTHER DEVICES

To pair an Apple Watch with your iPhone, go to the Watch app.

2. Go to Zello and press "Menu"

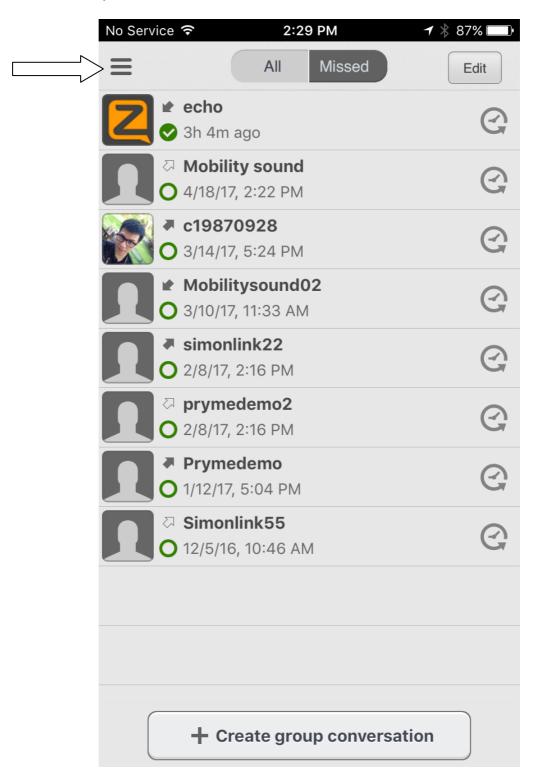

## 3.Press "Options"

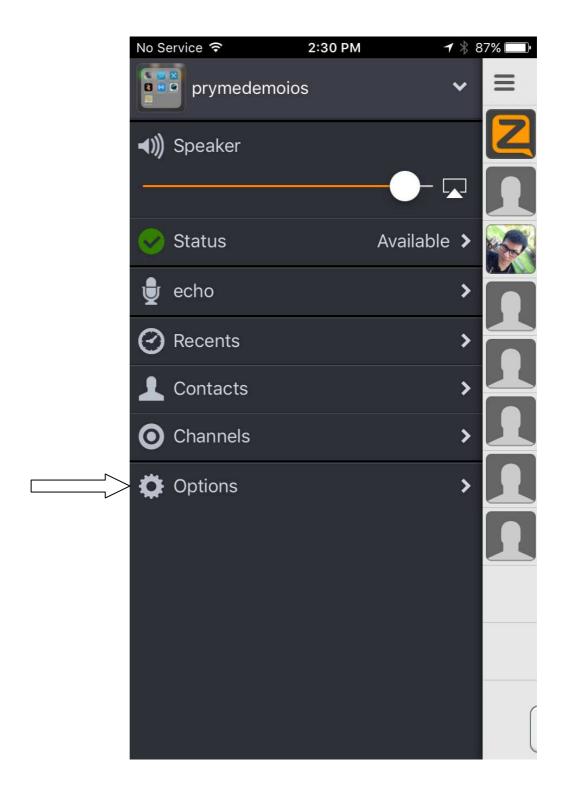

## 4.Press "Push To Talk button"

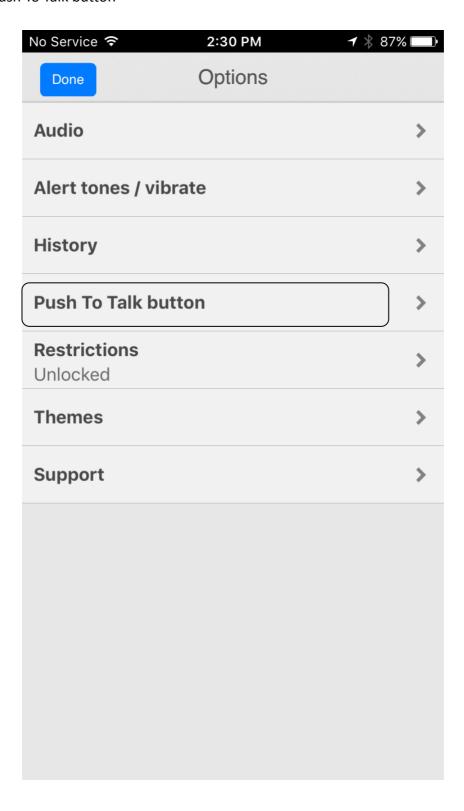

#### 5.Press "Wireless Zello button"

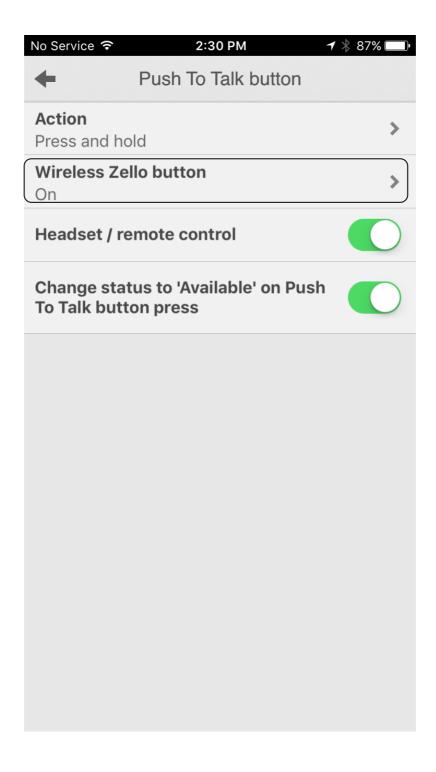

#### 6.Press PTT-Z button and it will show up "PTT-Z"

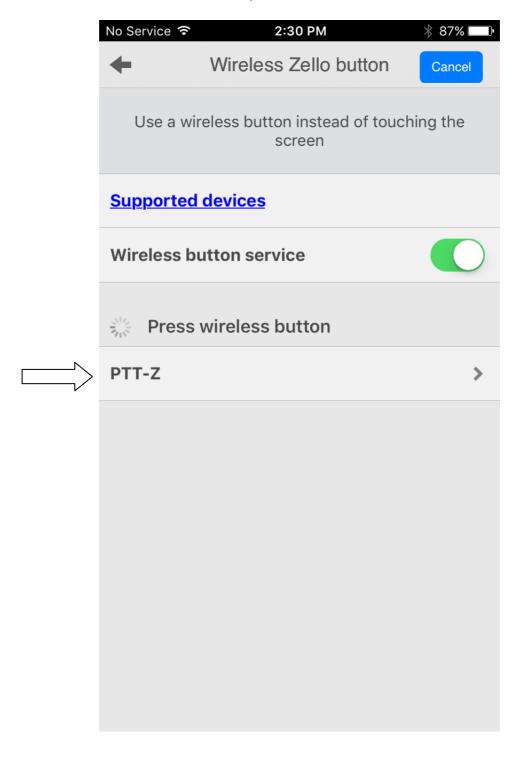

7. It's ready to go. You can back to main page.

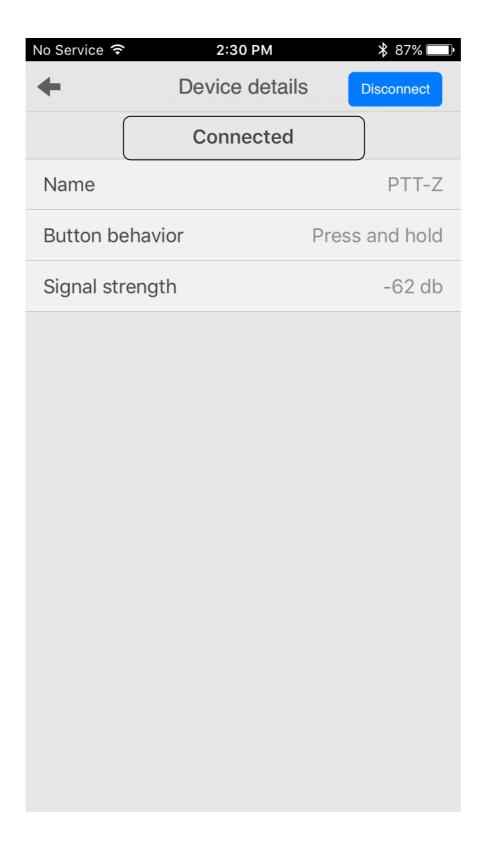

#### **Android Setting**

1. Go to "Setting" -> "Bluetooth", turn on Mobile phone's Bluetooth and BTH-600 go to pairing mode.

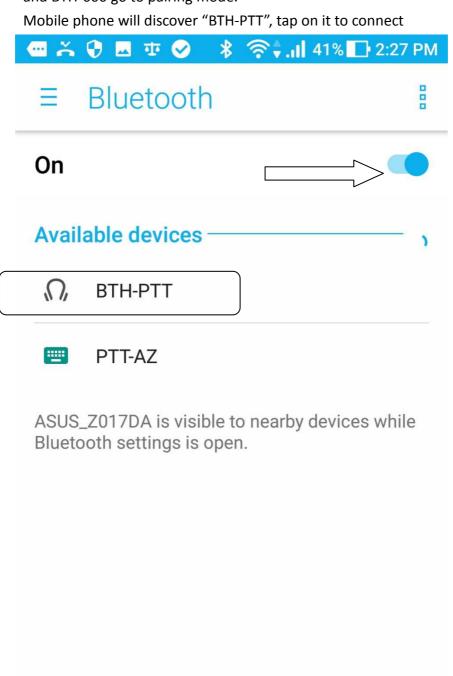

2. After both device connected.

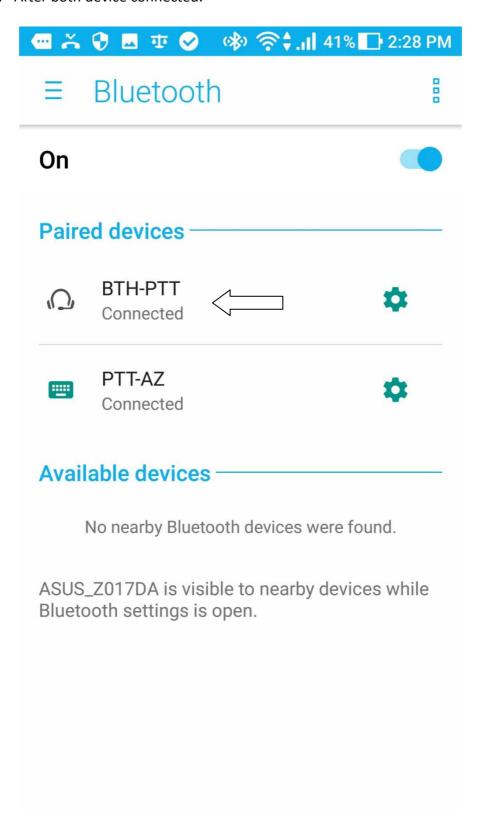

3. After connection is established, execute Zello and tap the menu on the top right:

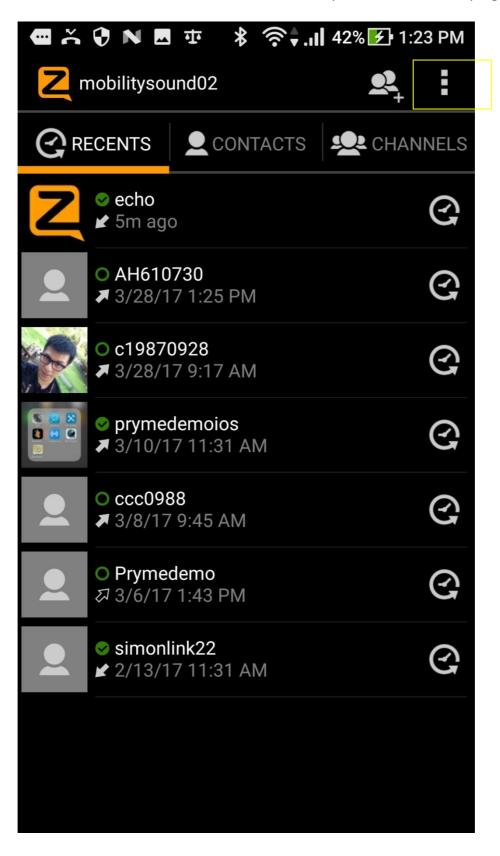

#### 4.Then choose "Options"

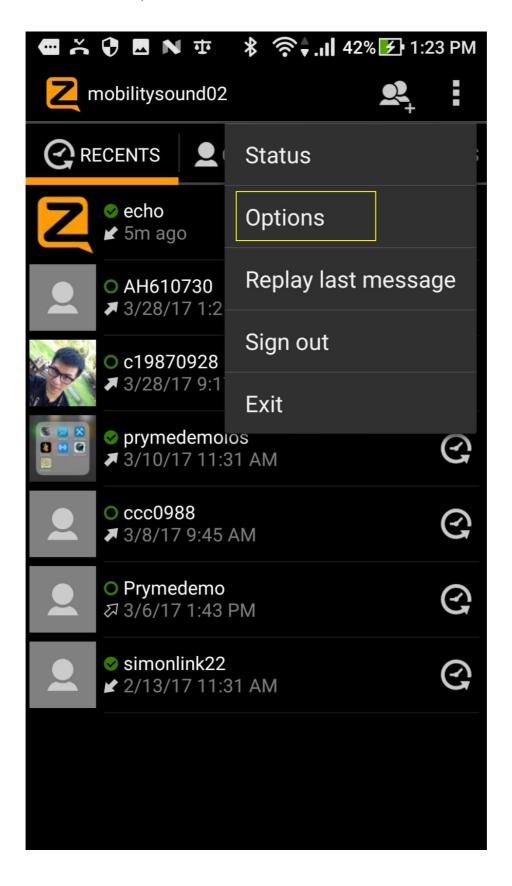

5.press "Push-to-Talk button"

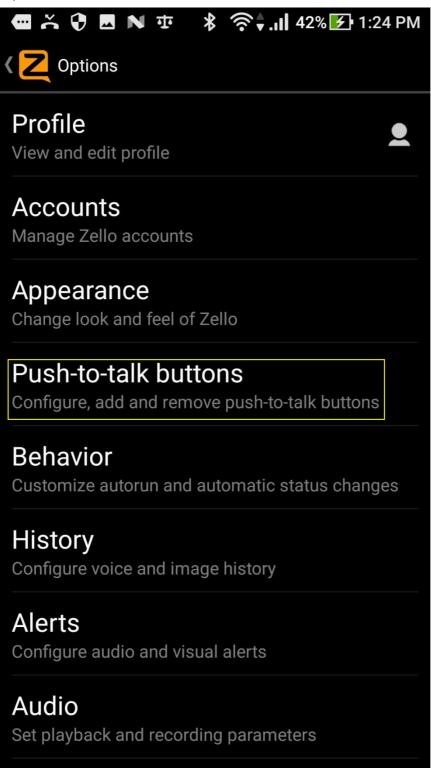

6.press "+ADD Button"

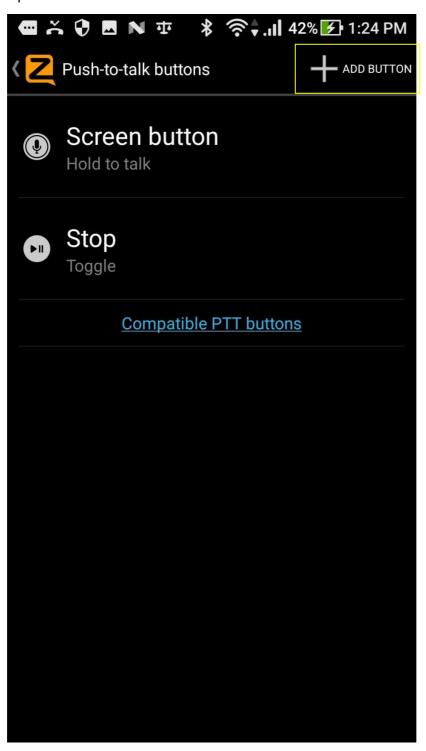

## 7.Press your PTT button

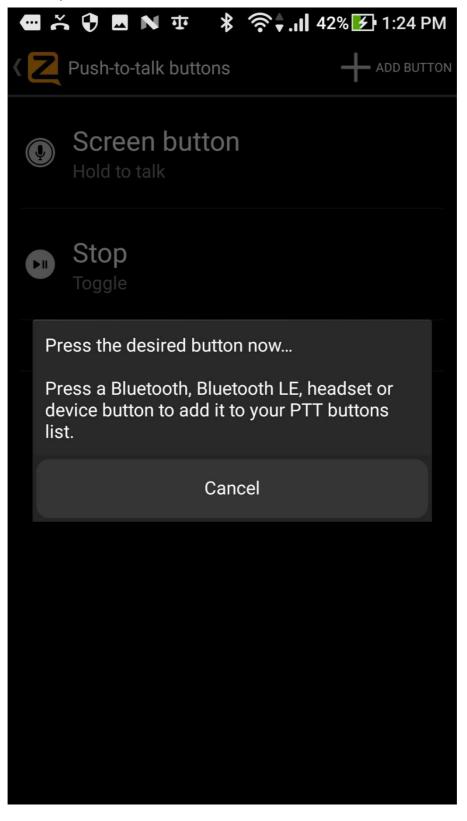

8. You can see the "BTH-PTT"

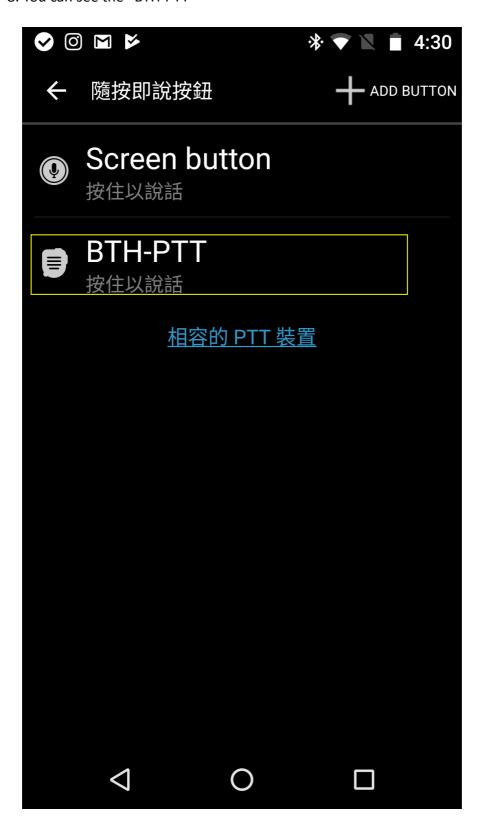

# 9. Good to go

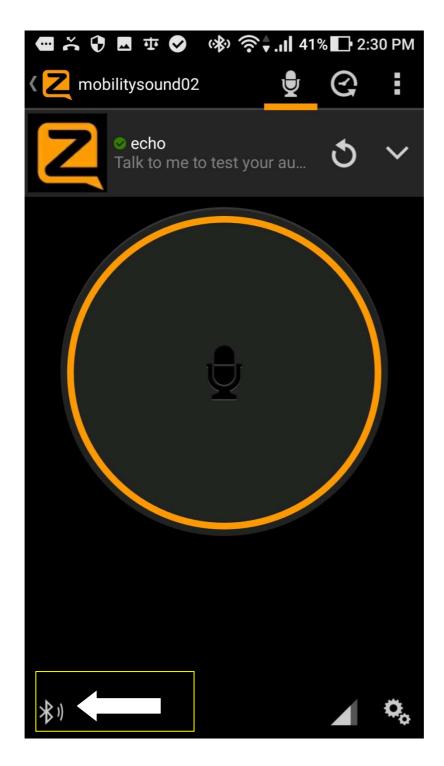